## **Microsoft Schulkonto (Office 365) für Schülerinnen und Schüler**

Office 365 ist ein Software-Abonnement, das Schülerinnen und Schülern im Rahmen des MS-ACH-Agreements (vgl. https://www.bmb.gv.at/schulen/it/it\_angebote/ms-ach.html) unter folgenden Bedingungen kostenlos zur Verfügung gestellt wird:

- Die Berechtigung ist an die Schule gebunden.
- Office 365 kann von Schülerinnen und Schülern sowohl online, als auch offline (mittels Installation auf den eigenen PC/Laptop) genutzt werden.

Im Falle einer Installation auf den eigenen PC/Laptop ("Offline-Nutzung"), sind folgende Punkte zu beachten:

- Die jeweils aktuelle Office-Version (für Windows bzw. Apple) darf **maximal auf fünf Geräten installiert** werden, **beim Austritt aus der Schule ist die Software zu deinstallieren**.
- Die Software überprüft in regelmäßigen Abständen, ob die Berechtigung noch besteht. Dazu ist wie für die Installation – ein Internetzugang notwendig.
- **Bei Schulaustritt** sind **Dateien**, die auf OneDrive gespeichert wurden, **selbstständig zu sichern** und die Schul-Mail-Adresse verliert ihre Gültigkeit.

## **Microsoft Office 365 Online bzw. am PC/Notebook**

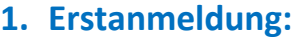

Im Adressfeld des Browers [https://portal.office.com](https://portal.office.com/) eingeben.

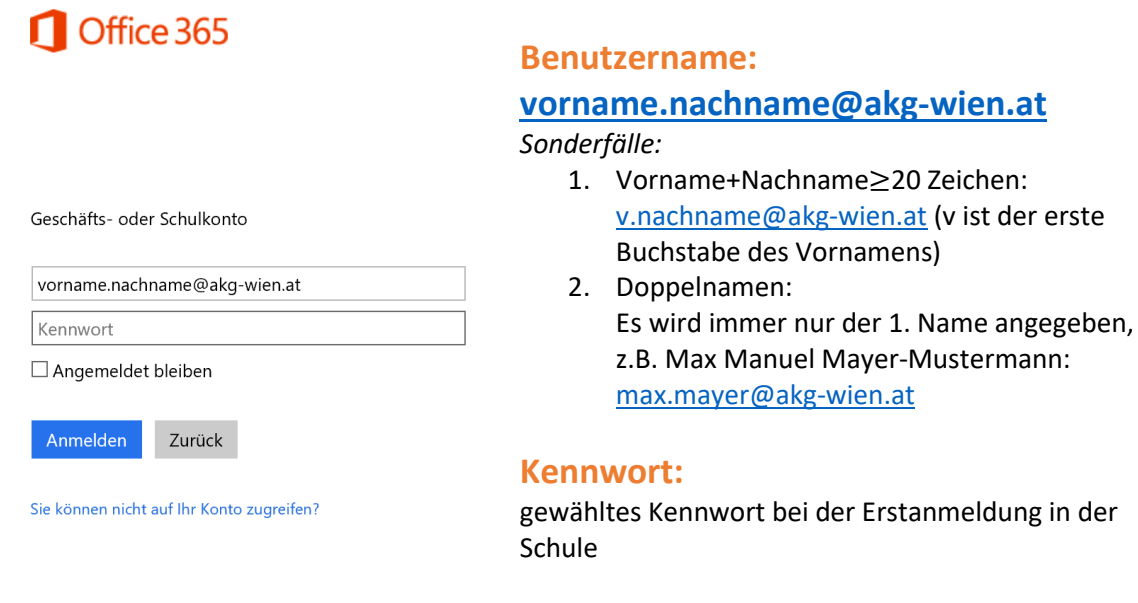

Nach der Anmeldung können die Office 365-Programme, u.a. E-Mail, Word, Excel, One Note, … online verwendet werden:

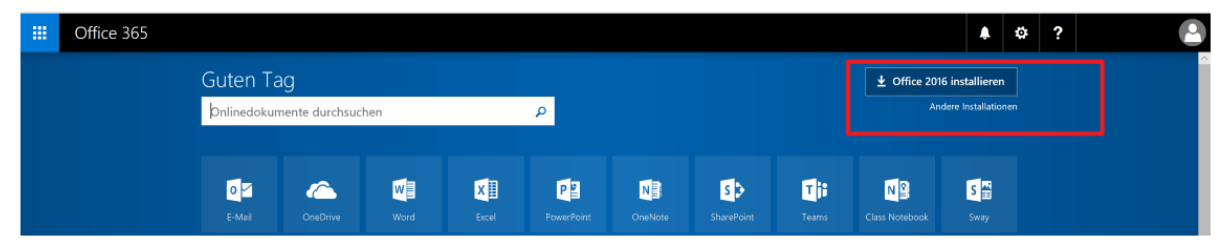

## **2. Installation auf dem PC/Notebook:**

"Office 2016 installieren" (Windows) bzw. "Andere Installationen" (andere Betriebssysteme) wählen.

*Hinweis: Bei Schwierigkeiten mit der Installation empfiehlt sich die Hilfestellung mittels YouTube-Videos. Das Akademische Gymnasium bietet für die Privatinstallation keinerlei Hilfestellung an.*